## **Oracle® Hyperion Financial Management**

#### Readme

Release 11.2.1.0.000

F13987-02

March 2020

# Oracle Hyperion Financial Management 11.2.1.0.000 Readme

#### **Related Topics**

- Purpose
- · Scope of this Release
- New Features
- Upcoming Changes
- Installation Information
- · Supported Platforms
- Supported Languages
- Backward Compatibility
- Defects Fixed
- Known Issues
- Documentation Updates

## Purpose

This document includes important, late-breaking information about this release of Oracle Hyperion Financial Management. Review this Readme thoroughly before installing Financial Management.

## Scope of this Release

Financial Consolidation and Close Release 11.2.1.0.000 offers these benefits:

- Delivers updated technology, including Fusion Middleware (FMW) 12g.
- Includes updated platform certifications.
- Streamlines and simplifies the architecture, updating the underlying technology stack without a major upgrade.

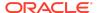

- Provides a simplified repository configuration to streamline infrastructure and architecture for the future.
- Includes Premier Support through at least 2030.

For complete information on features and products supported in Release 11.2.1.0.000, see the *Oracle Enterprise Performance Management System Readme*.

#### **New Features**

#### **Related Topics**

- About the New Features in this Release
- New Features in Release 11.2.1.0.000
- New Features in Release 11.2.0

#### About the New Features in this Release

This section includes new features in Release 11.2.1.0.000 and Release 11.2.0. To review the list of new features from earlier releases, use the Cumulative Feature Overview tool. This tool enables you to identify the products you own and your current implementation release. With a single click, the tool quickly produces a customized report of new feature descriptions. This tool is available here:

https://apexapps.oracle.com/pls/apex/f?p=20620:1:0

#### New Features in Release 11.2.1.0.000

Release 11.2.1.0.000 adds support for Google Chrome web browser, Microsoft Edge web browser, and Windows Server 2016. Check the Oracle Enterprise Performance Management System Certification Matrix for all platform requirements.

#### New Features in Release 11.2.0

#### Task Audit Enhancements

In Task Audit, the system now generates entries for Journal Period Opened, Journal Period Closed, Data Locked, and Data Unlocked. Each lock and unlock audit event will have a description indicating which cell or cells were locked or unlocked, including the Scenario, Year, Entity (and descendants if applicable), and Period. See "Auditing Tasks"in the *Oracle Hyperion Financial Management Administrator's Guide*.

## **Configuration Settings**

Two new configuration settings have been added for calculations.

MaxNumConcurrentCalculations - The maximum number of concurrent calculations allowed per server per application. The default value is 8.

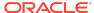

ConcurrentCalculationWaitTimeInSecond - If the maximum number of concurrent calculations are running and a user launches a new calculation, the system will wait until the timeout and log a message in the system log about the timeout with the POV details. The default value is 30 seconds. If the maximum number of concurrent calculations are running and ConcurrentCalculationWaitTimeInSecond = -1, and a user launches a new calculation, then the system will wait infinitely until one of the calculations finishes.

See "Available Configuration Settings" in the *Oracle Hyperion Financial Management Administrator's Guide*.

## **Upcoming Changes**

## **Internet Browser Support**

For Internet Explorer Browser users, Microsoft recommends using the new Microsoft Edge as your default browser. With this guidance in mind, Oracle Enterprise Performance Management System will no longer support Internet Explorer starting with release 11.2.2.0.000. If you have any questions regarding de-support, please create a Service Request. For additional guidance on Internet Explorer Lifecycle, please reach out to Microsoft.

#### Installation Information

Late-breaking information about the installation of EPM System products is provided in the *Oracle Enterprise Performance Management System Installation and Configuration Readme*. Review this information thoroughly before installing EPM System products.

Complete instructions for installing this release are in the *Oracle Enterprise Performance Management System Installation and Configuration Guide*.

## Supported Platforms

#### **Related Topics**

- About Supported Platforms
- Browser Support

## **About Supported Platforms**

Information about system requirements and supported platforms for Oracle Enterprise Performance Management System products is available in spreadsheet format in the *Oracle Enterprise Performance Management System Certification Matrix*. This matrix is posted on the Oracle Fusion Middleware Supported System Configurations page on Oracle Technology Network (OTN):

http://www.oracle.com/technetwork/middleware/ias/downloads/fusion-certification-100350.html

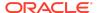

## **Browser Support**

Financial Management does not have a browser version dependency; however, it is possible that the products that Financial Management works with do have dependencies.

Check the *Oracle Enterprise Performance Management System Certification Matrix* and specific product readmes for any additional browser support requirements.

The matrix is posted on the Oracle Fusion Middleware Supported System Configurations page on OTN:

http://www.oracle.com/technetwork/middleware/ias/downloads/fusion-certification-100350.html

## Supported Languages

Information about supported languages for Oracle Enterprise Performance Management System products is available in spreadsheet format on the Translation Support tab in the *Oracle Enterprise Performance Management System Certification Matrix*. This matrix is posted on the Oracle Fusion Middleware Supported System Configurations page on OTN:

http://www.oracle.com/technetwork/middleware/ias/downloads/fusion-certification-100350.html

## **Backward Compatibility**

Financial Management supports the Oracle Enterprise Performance Management System product versions listed in the Release Compatibility tabs in the *Oracle Enterprise Performance Management System Certification Matrix*. This matrix is posted on the Oracle Fusion Middleware Supported System Configurations page on OTN:

http://www.oracle.com/technetwork/middleware/ias/downloads/fusion-certification-100350.html

## **Defects Fixed**

#### **Related Topics**

- Defects Fixed in Release 11.2.1.0.000
- Defects Fixed in Release 11.2.0

#### Defects Fixed in Release 11.2.1.0.000

The topics in this section include defects fixed in Release 11.2.1.0.000.

 30878222 - Task audit for posted and unposted journals now includes the POV description.

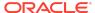

- 22874380 The Import Application admin task is now translated to Japanese.
- 22922666 The Stop icon for the rules profile is now translated to Japnese.
- 30597634 When you click the Reset button on the Load Data page, errors no longer occur.
- 30473653 In the Intercompany Manager module, filtering and member selection now work correctly for non-admin users.
- 30599404 For Intercompany transactions, when the system is idle for 30 minutes, the system correctly displays a timeout message.
- 30563714 The ADF logs no longer display warning messages about the session interface.
- 30655855 When loading documents, the Document Type is now displayed.
- 30656081 In data grids, the system correctly shows No data to display without the row heading when Suppress No Data is selected.
- 30154410 Cell information is now displayed without errors.
- 30215359 The Task audit logs no longer display blank entries.
- 30633972 Opening Consolidation Administration, System Messages no longer produces errors.
- 30729143 The UseCalcStatusCacheDuringConsol configuration setting has been added.
- 30579442 When you refresh a Smart View Adhoc worksheet, an invalid item error no longer occurs.
- 30668389 Logging has been added for the mailer send function.
- 30837904 Intercompany Reports run as expected after upgrading to 11.1.2.4.
- 30879668 After upgrading to 11.2 for an application that used EPMA, the security and metadata load options work correctly.
- 30884901 Task audit for posted and unposted journals now includes the POV description.
- 21900002 You can assign a user with all security classes when there are more than 100 security classes.
- 30532348 When you load application elements and select member lists during the load process, errors no longer occur.
- 30633571 After creating an application, the XfmDataSource server process is now visible.
- 30065194 Accessing an application after services restart no longer produces an error.
- 21913006 After data loads, temp files are now cleared in the HFM Server working folder.
- 30567789 The Copy/Paste right-click menu within the Submission Phases table now works properly.
- 30644654 When creating a folder while selecting the Security Class folder, an unexpected error no longer occurs.

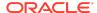

- 30574562 When you re-select the cell menu in Process Control, an unexpected error no longer occurs.
- 30594283 When you click Refresh in Manage Journals, an unexpected error no longer occurs.
- 30599527 When you click Refresh in Running Tasks, an unexpected error no longer occurs.
- 30612953 In Process Control, you can now change the cell after navigating from Manage Journals.
- 30644776 You can move an account from the Journal table to the POV.
- 30675159 In Task Flows, when you run the Calculate task flow, the entry displays correctly in the audit log.
- 30777520 Extract Security now correctly extracts the security class access.
- 30891066 Large data grids now open successfully without errors.

#### Defects Fixed in Release 11.2.0

The topics in this section include defects fixed in Release 11.2.0.

- 22263269 Support for SSL connections to MS SQL Server has been added.
- 23078316 Smart View indentation now works correctly.
- 23228048 Importing an application now completes without errors.
- 23265348 When extracting data using a taskflow, Line Item details are now correctly extracted.
- 24580736 In Shared Services, removing more than one security class is now possible.
- 24670673 Journal reports show the same created/ posted dates as Manage Journals.
- 24753701 Using Financial Management with SQL Server no longer causes ODBC errors.
- 25250479 Data forms that use a dynamic member list complete without invalid member errors.
- 25310773 The Financial Management Insights feature now opens successfully.
- 25474272 In Import Applications, Unicode application names and descriptions are now supported.
- 25525587 The Document tabs display correctly when the browser zoom level is more than 100%.
- 25556937 When you run an overlapping consolidation process, a warning message is displayed.
- 25660919 Users with the View Data Audit role can now extract data audit records.
- 25723476 You can delete a single journal entry row in a journal.

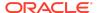

- 25869969 The Load Data tab now opens successfully after you clear data load rows.
- 26813051 In Taskflows, the Process Management action now has an option to select a phase.
- 26839964 If a user does not have security access to the POV, cell text is not available for the user.
- 27057323 In Smart View Ad-Hoc, the error about using each dimension once no longer occurs.
- 27222752 Journals can be created successfully for the Windows regional language.
- 27566241 In Extended Analytics, a Data Extract template that was migrated previously now opens successfully.
- 27590946 The Import Application process now completes successfully when you use data filters.
- 27654716 You can now choose the delimiter when using a Taskflow to perform a data extract.
- 27839227 The cell information no longer displays data when a data grid shows Invalid Intersection.
- 27866478 A data form cell with an Override string now displays correctly in Smart View.
- 27972605 Custom short names and aliases now display properly after upgrade.
- 28031470 HFM Insights now correctly displays the status of the application.
- 28058040 When loading metadata, the system checks referential integrity properly.
- 28150657 After upgrading, the Currency grid cells display the correct colors for invalid cells.
- 28201606 Using a Turkish character set, non-admin users can log in to applications.
- 28201675 When an Admin-task is running for an application, the system prevents a second admin-task from starting.
- 28201679 The Reorder Tabs option no longer displays when only one tab is open.
- 28201685 In data forms, you can attach cell text documents for Contribution Total.
- 28201692 In Database Management, errors no longer occur when copying data for member lists.
- 28201720 Localization issues have been fixed in data forms.
- 28201726 Localized text now displays correctly in error messages.
- 28201820 Opening applications no longer produces a session error.
- 28202030 The shortcut key for Importing Applications has been changed.

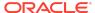

- 28202075 Modifying and reopening large data grids no longer causes memory issues.
- 28202085 Error messages for large data grids are now more specific.
- 28208272 Localized text now displays correctly in the rules profiler.
- 28208284 Localized text now displays correctly in the Web form designer.
- 28208296 Localized text now displays correctly in defining dimensions.
- 28208455 In Process Control, the calculation status summary chart is now displayed.
- 28208469 Applications are now always started on the expected servers.
- 28208495 In Data Forms, Manage Process document attachments now work properly.
- 28208498 Manage Process now opens correctly from a data grid.
- 28208536 The Extract Metadata process now shows the correct value for Enable Customs settings.
- 28208616 User-defined attributes now load correctly for custom dimensions in a metadata load.
- 28373451 After upgrading, Journal reports open properly in edit mode.
- 28373472 Importing applications now successfully copies data tables.
- 28373491 When you run Clear Data, you can now select to skip Inactive Descendants.
- 28430521 Entity Details are now displayed correctly in data forms.
- 28438177 After upgrading, you can now set up Related Content links.
- 28537099 When setting the Reason Code for Intercompany Transactions, the system checks the user's access rights.
- 28572025 No Input rules now work as expected with user-defined properties in metadata.
- 28578746 Descriptions of Account members with single quotes are now exported properly.
- 28578771 The Scheduled Start time now displays correctly in Running Tasks.
- 28639446 Clear Data functionality now works correctly for non-admin users.
- 28658627 In Smart View, scaling and decimal values display correctly when entering the values in Ad-Hoc.
- 28665974 After consolidation, the system displays the correct calculation status for parent and child members.
- 28679068 Running Scan / Delete Invalid Records for larger applications completes successfully.
- 28706652 The security class of a data grid is now retained when it is opened from a tasklist.
- 28721135 Consolidations are no longer failing intermittently with VBScript rule errors.

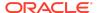

- 28844044 The application ODL log no longer logs many Invalid Item ID errors daily.
- 28872562 Deleting Data Audit records using filter settings now works correctly.
- 28872569 After a data load, the Drill Through option is now displayed correctly.
- 28872581 For Process Management Actions in a Taskflow, you can select multiple entities.
- 28872591 Connecting to Financial Management now works successfully from Smart View.
- 28872600 In Process Control, you can view Ancestors for base level and parent level entities.
- 28872619 The OnDemand rules now only execute if the user has the proper security access.
- 28872633 When you load Intercompany reports in the Load Document page, you can now select Intercompany in the Document Type list.
- 28872640 The number of database connections is now higher for multi-server environments.
- 28872669 Task Audit now displays more than 100 task audit items.
- 28872672 Security checks for Intercompany Matching reports through Process Management now work correctly.
- 28872679 Task audit records are properly displayed when the date range is set to the Include All option.
- 28954706 Smart View displays the same data for a dynamic account with scale as the data form.
- 28961407 The "Object reference not set" error no longer occurs for journal entries in Smart View.
- 29028946 After upgrading, submitting cell line item data now completes successfully.
- 29166449 The METADATAVIEWOPTION.SETINCLUDEGENERATION function now works correctly in the Object API.
- 29180315 The Override member with Current function now updates and overrides data correctly in data forms after changing the POV.
- 29184593 In data grids, the source transaction now displays the correct values for the POV.
- 29228227 Security classes are now sorted in alphabetical order by label.
- 29231440 Data export from FDMEE is allowed for non-default ports.
- 29233885 An extracted data file can be loaded again if cell text is entered for multiple lines.
- 29247315 When refreshing a Smart View worksheet, the "data grid object" error no longer occurs.
- 29259048 The AllowOverlappingConsolidationOverride setting now works correctly.

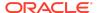

- 29295178 The Entity member is now displayed in Parent. Child format for all data form dialogs.
- 29295187 You can select a non-ICP Parent member for the ICP dimension in data forms.
- 29328045 Extended Analytics extract process now extracts all the records successfully.
- 29390276 Custom documents such as a PDF now open properly in Internet Explorer.
- 29479736 You can now open a data grid or form in Smart View from the Oracle Smart View Web link.
- 29532285 Connecting to Smart View no longer produces errors.
- 29642147 Running an Auto-match in Intercompany Transactions now completes successfully.
- 29677326 In Process Control, seleting Process History with filters no longer results in errors.
- 29687618 Using a taskflow for performing a delete operation for extract data to database no longer produces errors.
- 29694554 The tempdb size no longer continually increases after queries.
- 29836165 -Support has been added for self-signed certificates and for SSL connections to Oracle.
- 29856197 Updating security classes in a bulk upload now works correctly.
- 29921059 Configuration settings have been added for MaxNumConcurrentCalculations and ConcurrentCalculationWaitTime.
- 29926439 When you access Running Tasks from Consolidation Administration, it no longer displays a server error.
- 29932718, 30080890 The Data Load process no longer takes a long time to load over 1 million records.
- 29942897 The Force Calculation activity is now included in audit logs.
- 30363713 When you extract security reports from Shared Services, Running Tasks no longer displays blank tasks.
- 30137941 The start time for tasks with a Scheduled Start time now displays correctly.
- 30109400 When you access HFM Insights, an ADF error no longer occurs.
- 30079047 The Intercompany Matching Report run time now matches the time in the Task Audit report.

## **Known Issues**

The topics in this section contain the noteworthy known issues of Release 11.2.1.0.000 and 11.2. To view known issues from Release 11.1.2.4 or later PSE or PSUs, see those Readmes.

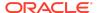

## Configuring the Financial Management Database using an SSL Connection

If you configure the Financial Management database by using SSL connection, an error occurs while accessing the Consolidation Administration feature. This issue occurs because the JDBC datasource named "hfm\_datasource" that is created during installation cannot connect to the Oracle database on the SSL-enabled port because the necessary properties were not added to the datasource during creation.

Workaround: You must manually define the necessary properties for the JDBC connection using the WebLogic admin console.

- 1. Log into the WebLogic admin console.
- Click the Lock and Edit button to make changes to the domain configuration.
- Select Data Sources in the Services section to display all of the datasources defined within the domain.
- 4. Click on hfm\_datasource to edit the datasource configuration.
- Click the Connection Pool subtab to edit the connection parameters.
- **6.** Addjavax.net.ssl.trustStore={path to the trust store} to the multiline text field titled **Properties**.
- Add javax.net.ssl.trustStorePassword={trust store password} to the multiline text field titled Encrypted Properties using the Add Securely button.
- 8. Click Save.
- Click the Activate Changes button.
- 10. Click the Lock & Edit button to make changes to the domain configuration.
- 11. Under Environment, select Server.
- 12. Select HFMWeb0.
- 13. Select the Control tab.
- **14.** Select an option from the **Shutdown** drop down list.
- 15. Select Start when HFMWeb0 has shut down.
- **16.** Click the check box next to HFMWeb0 if it is not already checked.
- 17. Click the Release Configuration button.

As a best practice, you should restart the Financial Management services to ensure that Financial Management uses the proper datasource definitions.

## High User Loads

In case of issues during high user load, the following changes are recommended:

 Increase the number of maximum connections for the HsxServer. Create a file called configom.properties under this directory: EPM\_ORACLE\_INSTANCE\config \hfm, and add these entries:

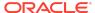

- JhsxServerThreadPoolSize=200
- ThriftServiceThreadPoolSize=200
- 2. Add the following JVM Option to the HFMWeb Service:
  - -Doracle.jdbc.autoCommitSpecCompliant=false

#### Additional Known Issues

- 29635968 When there are children that appear multiple time within a single hierarchy, the indentation shown in HTML, PDF and Excel previews of a report is incorrect. The number of indents of children appears differently for generations.
- 19949400 Searching in member lists is always based on {[hierarchy]}.
- 20371621 HsxServer does not start when using integrated user authentication for SQL Server.
- 20981257 An error occurs when opening a consolidation rule in Calculation Manager using a non-English local system language.
- 20989090 You cannot unlock multiple periods by selecting multiple periods.
- 21080495 In Smart View, when you open a data form and navigate to Journal Entity Detail, the time does not display correctly.
- 21417273 When importing documents folder names that contain a dot or underscore, the folders are not imported correctly.
- 21835771 After an apparently successful export from FDMEE, the data is not actually imported.
- 21892878 Opening a data form when the user has no access to the control member generates an unknown error.
- 21946844 The CustomizationSample sample app does not support 11.1.2.4.xxx.
- 22104972 Metadata loads without any errors when a new security class is used that does not exist in Shared Services.
- 22235950 You cannot extract data using [ICP Entities].[Base] in the ICP POV member.
- 22248543 Performance issues may occur in Internet Explorer 11 if a data form contains linked forms.
- 22513213 You cannot enter the data in a data form after opening multiple forms and then closing all but one.
- 22810701 In SmartView it is not possible to create a private connection using HypCreateConnection.
- 22811912 You cannot find artifacts when searching for applications in Lifecycle Management.
- 22824935 The wrong members are displayed in invalid grid error messages.
- 22826971 Intercompany reports in Excel format remove leading zeros in entity names.

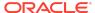

- 22858287 In Process Control it is not possible to promote if there is no data in a period.
- 22874615 In SmartView, performing "Zoom In --> All Levels" on ad-hoc grids causes improper indentation for dimension members in alternate hierarchies.
- 22886022 You cannot get aggregation weight of custom dimension members using the API.
- 22891539 You cannot extract data for dynamic accounts.
- 22915147 Calculation status for Entity Currency is displayed incorrectly in cell information.
- 23052997 Extracting Journals with more than one Value member selected generates an OCBD error.
- 23104733 When loading documents, it is not possible to change the security class without selecting the Override Security Class checkbox.
- 23121161 Unrecognizable characters may display in extracted HFM rule files.
- 23171605 Tasklists with a Japanese name and/or description cannot be loaded.
- 23198687 Consolidations run from Taskflow that take longer than 2 hours are resubmitted.
- 23319660 Intercompany reporting with Internet Explorer 11 generates an error when using the alert function.
- 23320620 Intercompany reports generated in Excel format are missing the columns "Partner Amount" and "Difference."
- 23325600 You cannot choose a single dimension member when creating intercompany reports.
- 23483829 In SmartView, Suppress Column is not working.
- 23498740 There is no method to enumerate users in the Java API.
- 23513413 In SmartView, no warning is displayed when a user posts a journal without saving data first.
- 23664657 Import Application does not copy the sequences.
- 23858337 Incorrect decimal and thousand separator characters display when using graphs.
- 24339379 Configure DSN doesn't have an option to set up Windows authentication for SQL DB.
- 24361232 You cannot scroll in data forms using Firefox.
- 24361427 APIs are needed for system messages.
- 24513966 You cannot promote an Entity hierarchy in a phased application using a Task Flow.
- 24580610 Grand total for Entity Transaction, Parent Transaction and Transactions Difference is missing the Intercompany Report.
- 24654126 Smart View spreadsheet refresh is slower with an Oracle database.
- 24657984 You cannot add a document to Favorites from a task list.

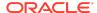

- 24659554 A large number of Invalid session ID error messages display in ODL log and system messages.
- 24667259 A Smart View performance issue occurs when retrieving data.
- 24672466 A valid message is missing when loading a memberlist with errors.
- 24733397 Security class extract includes None entries.
- 24747566 In Smart View, member and other text data in adhoc analysis results in an error.
- 24794995 An Intercompany Report stops working after a file system limit of 32000 subfolders is reached in the Running Tasks folder.
- 24811074 FDMEE may attempt to load to the wrong cluster in a multi-cluster environment.
- 24824013 Lifecycle Management application snapshots fail unless the Financial Management MSSQL user is a member of sysadmin.
- 24841757 In the Intercompany Transaction screen, users are not able to set reason codes through the Set Reason Code action menu.
- 25041164 In data forms, submitting data to a specific POV takes longer to process.
- 25062980 Line item detail input adding up to zero is shown as no data.
- 25072792 Column suppression doesn't work in Smart View.
- 25084474 When running a journal report, Running Tasks has an empty description in the activity field.
- 25169567 You cannot unlock multiple periods in a data grid or form.
- 25176118 Lifecycle Management import application process does not use data and index tablespaces.
- 25223563 GetMemberInformation API from MetadataOM returns only a single description.
- 25291675 No warning message is displayed in Smart View for overlapping consolidations.
- 25378272 Column sorting in the Rules Profiler does not work.
- 25480494 The @Cur override function is not working correctly in data forms.
- 25533359 The Search Member feature in data forms is only possible using lower case letters.
- 25537482 Traditional Chinese translation for "Consolidation Administration" is not consistent.
- 25598534 There is no option to specify a decimal character in data extract to a flat file.
- 25724727 Intercompany and Journal Reports in Excel format use an incorrect format for column width and amount column.
- 25737124 In Smart View, an unknown error occurs when selecting a member with a hyphen in the member name in POV Manager.

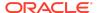

- 25784748 The @Cur function in data forms through Smart View disappears after adding a member and refreshing.
- 25861613 In Extended Analytics, an incorrect error message displays an ODBC connection error.
- 25880069 Smart View incorrectly allows data input if a column has an Override with a string or blank.
- 25889901 Data extract takes longer in 11.1.2.4 compared to 11.1.2.2.
- 25926714 Sorting and grouping is incorrect when drilling down on Financial Management dimensions in Smart View.
- 26204796 An "invalid pointer" error occurs when trying to retrieve data through Smart View.
- 26444010 Financial Management displays incorrect timestamps due to the time zone for Process Management history.
- 26894565 A port conflict may cause a Financial Management application to be inaccessible.
- 26946722 Clear invalid record does not clear ownership data in a deleted parent/ child pair.
- 27033226 You cannot use the mouse wheel to scroll in a data form horizontally.
- 27280815 Data Extract with Org by Period changes includes data from an inactive hierarchy.
- 27673334 You cannot extract Logon Failure activities through Task Audit.
- 27837748 You cannot use the flat file with headeroption when extracting data using a Task Flow.
- 27940401 Member selector for the Value dimension does not show all members until you scroll.
- 27995736 Calculation Manager rule deployment fails when Financial Management is not configured on the default port.
- 28035961 Custom links sometimes do not work.
- 28192838 Override parameter settings are not applied due to canonical name updated in HFM\_Parameters.
- 28297648 Data Extract may extract line items from unselected custom dimension members.
- 28402997 You cannot lock NODATA entities after enabling Process Management mid-year.
- 28877861 The Edit option is disabled for Intercompany templates under Documents.
- 28950275 The hierarchy indentation is different for a [Base] memberlist in Smart View.

## **Documentation Updates**

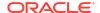

#### **Related Topics**

Accessing EPM System Product Documentation

## Accessing EPM System Product Documentation

Find the latest Oracle Enterprise Performance Management System product guides in the Oracle Help Center (https://docs.oracle.com/en/). To access documents to view or download, click the Applications icon. In the Applications Documentation window, select the Enterprise Performance Management tab, and then look for your release in the Enterprise Performance Management list.

For Oracle Help CenterOracle Enterprise Performance Management Cloud documentation and videos, go to the Cloud Documentation, Software as a Service (SaaS) page in the Oracle Help Center (https://docs.oracle.com/en/cloud/saas/), and then click the link for your service in the Enterprise Performance Management list.

You can also find deployment-related documentation on the Oracle Technology Network (http://www.oracle.com/technetwork/index.html) and on the Oracle Software Delivery Cloud website (http://edelivery.oracle.com/EPD/WelcomePage/get\_form).

Oracle® Hyperion Financial Management Readme

Copyright © 2019, 2020, Oracle and/or its affiliates. All rights reserved.

This software and related documentation are provided under a license agreement containing restrictions on use and disclosure and are protected by intellectual property laws. Except as expressly permitted in your license agreement or allowed by law, you may not use, copy, reproduce, translate, broadcast, modify, license, transmit, distribute, exhibit, perform, publish, or display any part, in any form, or by any means. Reverse engineering, disassembly, or decompilation of this software, unless required by law for interoperability, is prohibited.

The information contained herein is subject to change without notice and is not warranted to be error-free. If you find any errors, please report them to us in writing.

If this is software or related documentation that is delivered to the U.S. Government or anyone licensing it on behalf of the U.S. Government, then the following notice is applicable:

U.S. GOVERNMENT END USERS: Oracle programs (including any operating system, integrated software, any programs embedded, installed or activated on delivered hardware, and modifications of such programs) and Oracle computer documentation or other Oracle data delivered to or accessed by U.S. Government end users are "commercial computer software" or "commercial computer software documentation" pursuant to the applicable Federal Acquisition Regulation and agency-specific supplemental regulations. As such, the use, reproduction, duplication, release, display, disclosure, modification, preparation of derivative works, and/or adaptation of i) Oracle programs (including any operating system, integrated software, any programs embedded, installed or activated on delivered hardware, and modifications of such programs, ii) Oracle computer documentation and/or iii) other Oracle data, is subject to the rights and limitations specified in the license contained in the applicable contract. The terms governing the U.S. Governments use of Oracle cloud services are defined by the applicable contract for such services. No other rights are granted to the U.S. Government.

This software or hardware is developed for general use in a variety of information management applications. It is not developed or intended for use in any inherently dangerous applications, including applications that may create a risk of personal injury. If you use this software or hardware in dangerous applications, then you shall be responsible to take all appropriate fail-safe, backup, redundancy, and other measures to ensure its safe use. Oracle Corporation and its affiliates disclaim any liability for any damages caused by use of this software or hardware in dangerous applications.

Oracle and Java are registered trademarks of Oracle and/or its affiliates. Other names may be trademarks of their respective owners.

Intel and Intel Inside are trademarks or registered trademarks of Intel Corporation. All SPARC trademarks are used under license and are trademarks or registered trademarks of SPARC International, Inc. AMD, Epyc, and the AMD logo are trademarks or registered trademarks of Advanced Micro Devices. UNIX is a registered trademark of The Open Group.

This software or hardware and documentation may provide access to or information about content, products, and services from third parties. Oracle Corporation and its affiliates are not responsible for and expressly disclaim all warranties of any kind with respect to third-party content, products, and services unless otherwise set forth in an applicable agreement between you and Oracle. Oracle Corporation and its affiliates will not be responsible for any loss, costs, or damages incurred due to your access to or use of third-party content, products, or services, except as set forth in an applicable agreement between you and Oracle.

For information about Oracle's commitment to accessibility, visit the Oracle Accessibility Program website at http://www.oracle.com/pls/topic/lookup?ctx=acc&id=docacc.

#### Access to Oracle Support

Oracle customers that have purchased support have access to electronic support through My Oracle Support. For information, visit http://www.oracle.com/pls/topic/lookup?ctx=acc&id=info or visit http://www.oracle.com/pls/topic/lookup?ctx=acc&id=trs if you are hearing impaired.

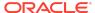

To provide feedback on this documentation, send email to epmdoc\_ww@oracle.com, or, in an Oracle Help Center topic, click the Feedback button located beneath the Table of Contents (you may need to scroll down to see the button).

Follow EPM Information Development on these social media sites:

 ${\it Linked In-http://www.linked in.com/groups?gid=3127051\&goback=.gmp\_3127051}$ 

Twitter - http://twitter.com/hyperionepminfo

Facebook - http://www.facebook.com/pages/Hyperion-EPM-Info/102682103112642

 ${\it YouTube-https://www.youtube.com/oracleepminthecloud}$ 

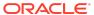